### 80. DFN Betriebstagung - VoIP

DFN VoIP Centrex mit NFON von der Planung bis zur Umsetzung

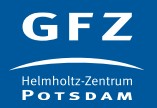

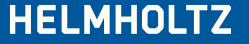

### Agenda

- Was war?
- Was ist?
- Was wird?

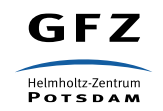

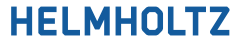

### Who is who

- **GFZ -** Helmholtz-Zentrum Potsdam Deutsches GeoForschungsZentrum GFZ
- **NuGem – Nu**tzer**gem**einschaft des Telegrafenbergs bestehend aus GFZ, PIK, AWI, AIP & DWD
- **NFON -** NFON AG
- **Telekom –** Deutsche Telekom Business Solutions GmbH

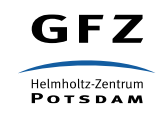

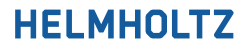

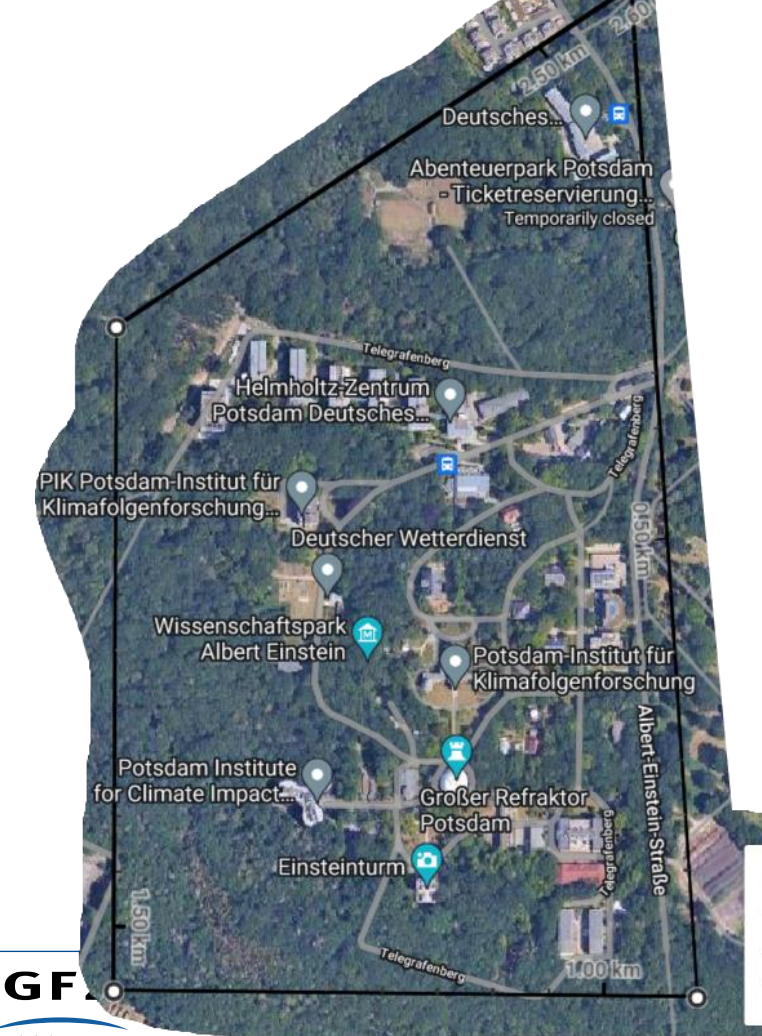

• ca. 4500 Räume

- ca. 130 Gebäude
- ca. 2000 Nebenstellen

**HELMHOLTZ** 

• 4 Standorte

Measure distance

Click on the map to add to your path

Total area: 379,489.20 m<sup>2</sup> (4,084,787.78 ft<sup>2</sup>) Total distance: 2.60 km (1.62 mi)

Helmholtz-Zentrum **POTSDAM**  @2024 GeoBasis-DE/BKG, GeoContent, Maxar Technologies, Map data @2024 GeoBasis-DE/BKG (@200

### Was war?

- Alcatel-Lucent Omni PX Enterprise Telefonanlage
	- Wartung und Konfiguration über lokalen externen Dienstleister
	- 2018 auf neuesten Stand bringen um Zeit zu verschaffen für VoIP Einführung
	- 2018:  $\sim$ 80 TEUR danach jährlich  $\sim$ 30 TEUR
- 2 Multiplexer mit jeweils 30 Kanälen  $\rightarrow$  60 gleichzeitige ein/ausgehende Anrufe
	- Innerhalb von 20 Jahren nur einmal das Limit erreicht
	- **ABER:** künftig sollte diese Beschränkung wegfallen (niemand konnte Corona und den plötzlichen Hype von Zoom usw. vorhersehen)
- 100 OpenTouch Multimedia Services Lizenzen
	- händisch verwaltet, keine Anbindung an vorhandene IT-Infrastruktur (Authentifizierung, LDAP, …)

**HELMHOL** 

– Windows only

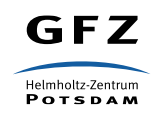

### Was war?

- **Kopfnummer** 03 31 / 288 0 bis 2999
- Wildwuchs in der NuGem
	- kein Block für GFZ VoIP Lösung
- ➢ Neue Kopfnummer für GFZ
	- $\geq$  0331 / 6264 0 bis 3999

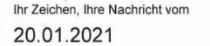

Mein Zeichen, meine Nachricht vom 114-2 / 4/2021

Telefon 06131 18-1142

Mainz. 25 01 2021

Bescheinigung des Rufnummernbedarfs nach Methode 2 der Amtsblattverfügung 25/2006

Sehr geehrte Damen und Herren.

unter der Voraussetzung der von Ihnen im o.g. Antrag genannten Bedarfsangaben bestätige ich Ihnen hiermit den Bedarf von insgesamt

#### 4000 Endeinrichtungsnummern.

Diese Bescheinigung gilt ausschließlich für den u.g. Standort und den nachstehend aufgeführten Bedarfsangaben:

> Telegrafenberg 14473 Potsdam

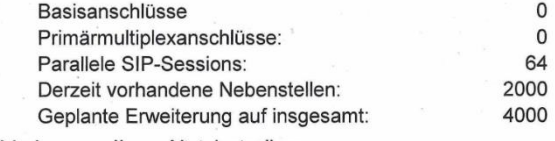

Sie dient zur Vorlage an Ihren Netzbetreiber.

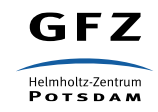

#### **HELMHOLTZ**

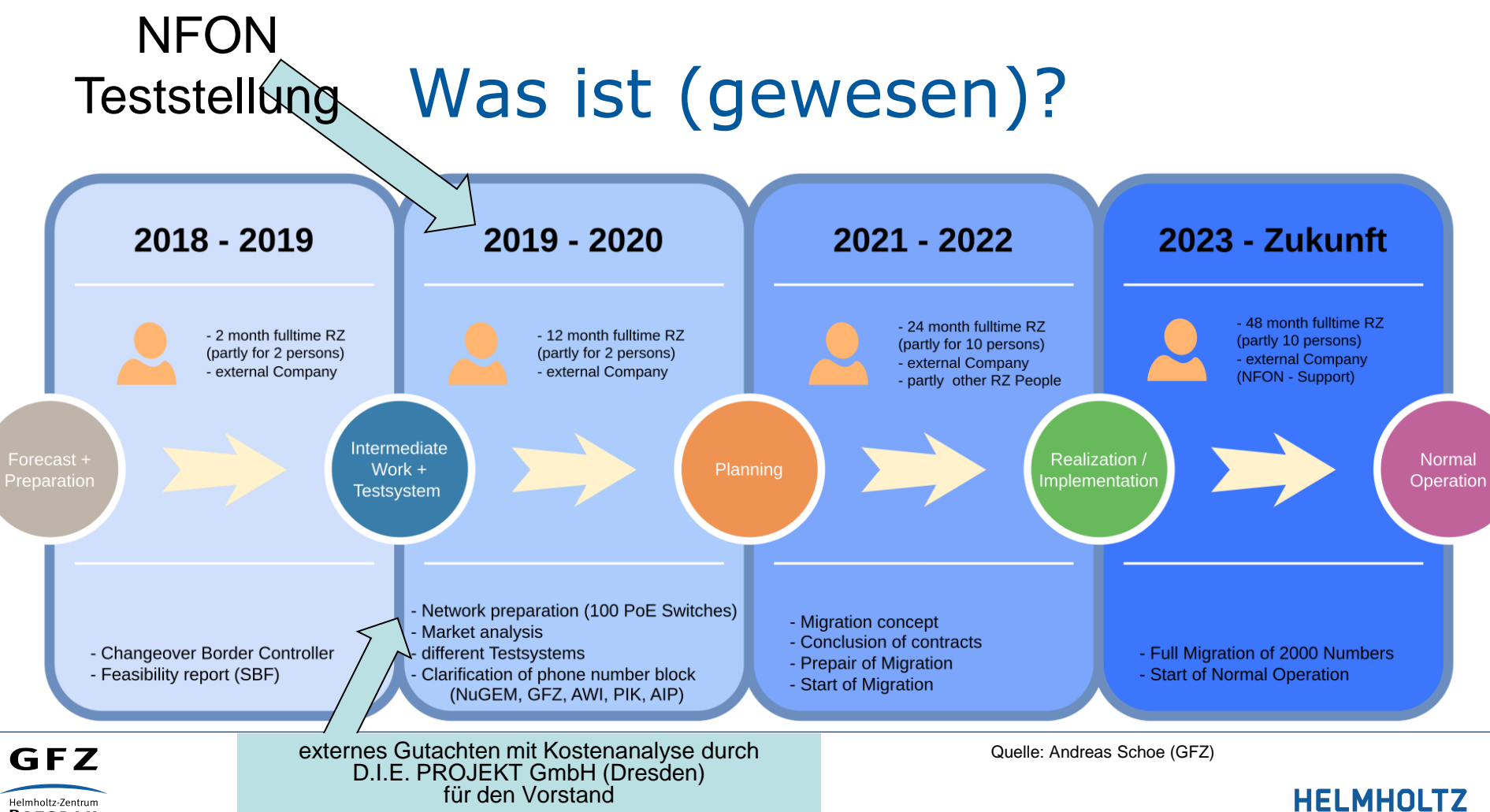

Helmholtz-Zentrum **POTSDAM** 

### Was ist (gewesen)?

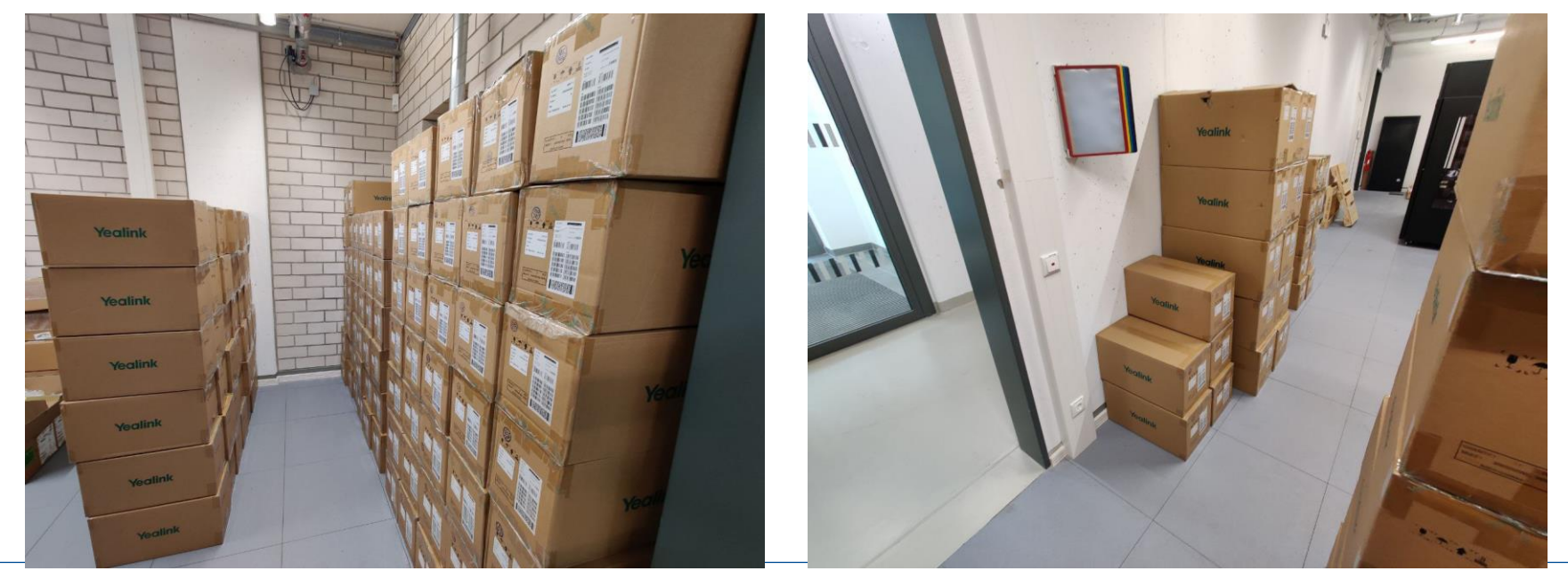

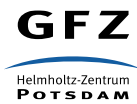

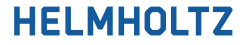

### Was ist?

Verhinderung der automatischen Voice VLAN Zuordnung, bevor eine GFZ Provisionierung mit 802.1X Credentials stattfand

- CISCO Catalyst 3650 Switches (LLDP *transmit* & CDP **deaktiviert**)
- IEEE 802.1X via Kupfer optional (VLAN über Radius Server)
- VLAN Matrix entsprechend der Organisationsstruktur
	- Maximal 8 Departments mit jeweils 8 Sektionen (aktuell 6 + 2 mit jeweils 4-6 Sektionen) = 64 Sektions VLANs + 1 VoIP VLAN + ...
	- Sektionen größtenteils in Gebäuden / Etagen zusammengefasst
	- Switch-Port Konfiguration individuell mit untagged VLAN (Access Port)
- Yealink T51, T53W, T54W
	- Pre-Provisionierung möglich via lokalem TFTP / HTTP
	- $802.1X$  via PEAP-MD5  $\rightarrow$  keine MAC-Listen am RADIUS

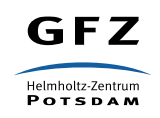

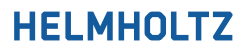

- 5 Bootvorgänge bis Telefon abschließend einsatzbereit
- Keine Staging-Area notwendig
- Zustellung der Telefone an zentrale Warenannahme
- Ausliefern der Telefone durch Hausmeister
- Anschluss der Telefone durch Mitarbeitende (*theoretisch*)
- Hilfevideos & Umfrage zur Auswahl Tischtelefon/Softphone
	- ➢ 70% Tischtelefone

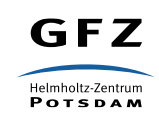

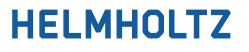

- 1. Bootvorgang
	- kein 802.1X  $\rightarrow$  VLAN ID = PVID (Access Port VLAN)  $\rightarrow$  eingeschränkter Zugriff
		- mind. NTP / Yealink Server / GitLab (intern) notwendig
	- DHCP Anfragen vom Telefon nach Option 66 (TFTP / HTTP Server) & 132 (802.1Q VLAN ID) werden ignoriert
	- ➢ Firmware Update durch Yealink Server
- 2. Bootvorgang
	- kein 802.1X  $\rightarrow$  VLAN ID = PVID (Access Port VLAN)  $\rightarrow$  eingeschränkter Zugriff
	- DHCP Anfragen durch Yealink Telefon nach
		- Option 66 (TFTP / HTTP Server) → interner Provisionierungsserver (**GitLab Pages**)
		- Option 132 (802.10 VLAN ID)  $\rightarrow$  ignoriert vom DHCP Server
	- Zukünftige HTTP Anfragen an <URL> (**GitLab Pages**)
		- 1.  $\langle$ URL>/{MAC}.boot  $\rightarrow$  404
		- 2. <URL>/y000000000000.boot  $\rightarrow$  include: config "encryption.cfg" & overwrite\_mode = 1

**HELMHOLTZ** 

3. <URL>/encryption.cfg

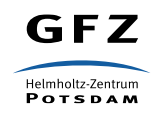

### encryption.cfg

#!version:1.0.0.1

## The header above must appear as-is in the first line

# Enable the IP phone to decrypt configuration files using the encrypted AES keys static.auto provision.aes key in file =  $1$ 

# Use this static provisioning url pointing to the encrypted configuration files static.auto provision.server.url = http://voip.git-int-pages.gfz-potsdam.de/yealinkprovisioning/encrypted/

# Ignore the provisioning URL given by DHCP Option 66 (TFTP Boot) static.auto provision.dhcp option.enable =  $0$ 

# Force reboot after applying these settings, to load encrypted files and AES keys static.auto provision.reboot force.enable = 1

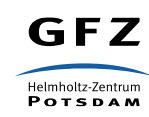

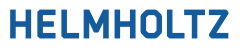

### • 3. Bootvorgang

- kein 802.1X  $\rightarrow$  VLAN ID = PVID (Access Port VLAN)  $\rightarrow$  eingeschränkter Zugriff
- DHCP Anfragen durch Yealink Telefon nach
	- Option 132 (802.10 VLAN ID)  $\rightarrow$  ignoriert vom DHCP Server
- Download der GFZ Konfigurationen von vorher übermittelter <URL>
	- 1. [GET http://voip.git-int-pages.gfz-potsdam.de/yealink](http://voip.git-int-pages.gfz-potsdam.de/yealink-provisioning/encrypted/%7bMAC%7d.boot)provisioning/encrypted/{MAC}.boot → HTTP 404
	- 2. [GET http://voip.git-int-pages.gfz-potsdam.de/yealink](http://voip.git-int-pages.gfz-potsdam.de/yealink-provisioning/encrypted/y000000000000.boot)provisioning/encrypted/y000000000000.boot → include:config "encryption.cfg"
	- 3. GET<http://voip.git-int-pages.gfz-potsdam.de/yealink-provisioning/encrypted/gfz.cfg> → via yealinkencrypt verschlüsselt – enthält 802.1X PEAP MD5 Credentials
	- 4. [GET http://voip.git-int-pages.gfz-potsdam.de/yealink](http://voip.git-int-pages.gfz-potsdam.de/yealink-provisioning/encrypted/gfz_Security.enc)provisioning/encrypted/gfz Security.enc → via yealinkencrypt erzeugter, built-in Public Key verschlüsselter Schlüssel zum entschlüsseln der gfz.cfg

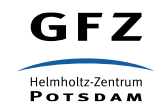

#### **HELMHOLTZ**

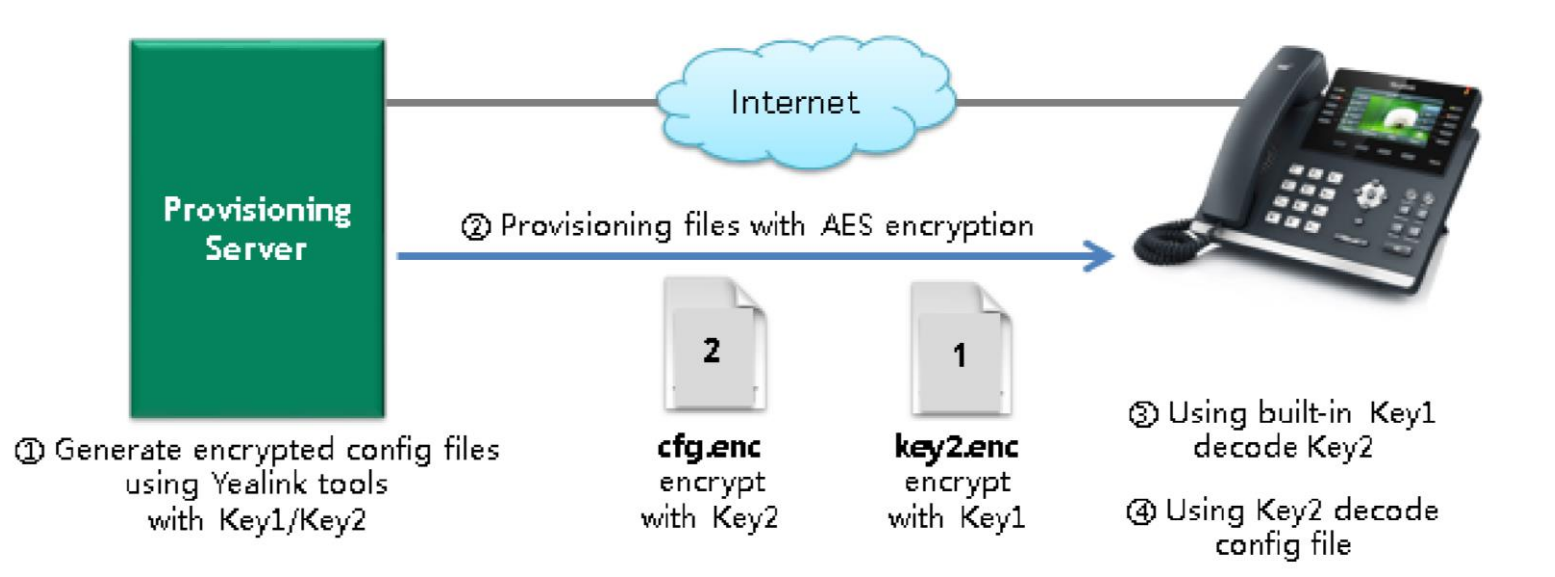

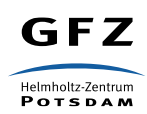

#### **HELMHOLTZ**

### y000000000000.boot

#!version:1.0.0.1 ## The header above must appear as-is in the first line

```
include:config "gfz.cfg"
```
include:config "http://rds.cloud-cfg.com/yealink/y000000000000.boot" include:config "http://rds.cloud-cfg.com/yealink/\$mac.boot"

```
…
[T54W]include:config "http://rds.cloud-cfg.com/yealink/y000000000096.cfg"
[T53W, T53]include:config "http://rds.cloud-cfg.com/yealink/y000000000095.cfg"
```

```
include:config "http://rds.cloud-cfg.com/yealink/$mac.cfg"
```

```
overwrite mode = 1specific model.excluded mode = 0
```
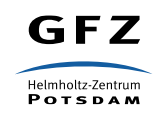

…

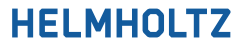

### gfz.cfg

 $#!$ ## The header above must appear as-is in the first line

# 802.1x MD5 credentials static.network.802 1x.mode = 1 static.network.802 1x.identity = VOIP static.network.802\_1x.md5\_password =  $D D D D D D D D D$ 

# Getting Voice VLAN via non-default DHCP Option 224

# reserved for private use according to IANA

static.network.vlan.dhcp enable =  $1$ 

static.network.vlan.dhcp\_option = **224**

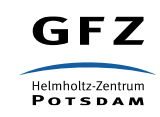

### • 4. Bootvorgang

- 802.1X → Voice VLAN ID = 632 (via RADIUS Authentication)
- DHCP Anfragen durch Yealink Telefon nach
	- Option 66 (TFTP / HTTP Server)  $\rightarrow$   $\rightarrow$  ignoriert vom DHCP Server
	- Option 224 (GFZ Custom)  $\rightarrow$  Voice VLAN ID via DHCP  $\rightarrow$  Telefon taggt selbstständig
		- DHCP Server kann somit unterscheiden, ob Telefon bereits authentifiziert & provisioniert ist
- Download der NFON Konfigurationen von NFON Servern

### • 5. Bootvorgang

- Provisionierung abgeschlossen
- Telefon bereit zur Anmeldung einer Nebenstelle
- Nach Werksreset beginnt der Prozess beim 2. Bootvorgang

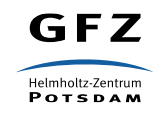

# Was ist (mit den Nutzenden)?

- Informationsveranstaltung zur Umstellung auf IP-Telefonie
	- Zoom Webinar am 13.12.2022 ("dank" Corona Nutzende deutlich offener für ein solches Format)
	- Inhalte:
		- Kurze Erklärung, was IP-Telefonie ist
		- Ablauf der Umstellung am GFZ
		- Gemeinsamkeiten mit aber auch Unterschiede zu der bisherigen Telefonie
		- Kurze Vorführung der neuen Telefone und weiteren Möglichkeiten zum Telefonieren
- Video zur Entscheidungshilfe Tischtelefon vs. Softphone
	- Inhalte:
		- Kurze Erklärung Softphone
		- Unterschiede zwischen der Nutzung der Tischtelefone und der Softphones
		- Unterschiede zu den alten Telefonen
		- Besonderheiten während der Zeit der Umstellung am GFZ
- Umfrage bei der sektionsweisen Umstellung nach Bedarf
	- Bestellung von Telefonen bei NFON via Hochrechnung nach 5 Sektionen
- Showroom mit den 3 Telefonen (T53W,T54W,T57W) → mäßige Nachfrage

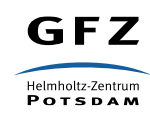

### **HELMHO**

## Was ist (mit NFON)?

- Exzessive Nutzung der REST-API (auch ohne SLA)
	- Schwieriger Einstieg
	- Dokumentation nicht intuitiv
	- ABER: Wenn es läuft, läufts (im Gegensatz zu Sectigo und Serverzertifikaten)
- Mehrstufige BASH-Scripte (Beispiel Nutzerprovisionierung)
	- 1. CREATE phone-extensions (Nebenstelle erzuegen)
	- 2. CREATE inbound-trunk-numbers (eingehende Rufnummer erzeugen)
	- 3. PUT phone-extensions (blacklistProfile)
	- 4. PUT voice-mail (PIN Generierung @ GFZ  $\rightarrow$  Zustellung per E-Mail)
- Provisionierung von Softphone Zugängen leider nur manuell über WebUI → Nutzende erhalten Zugangslink von NFON

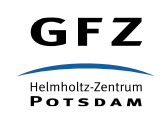

### Was wird?

- Network Access Control (NAC) forcieren
	- Funktioniert unser bisheriges genauso weiter, wie es geplant war?
	- Wird DHCP Option 224 evtl. obsolet, da VoiceVLAN Zugriff auf Provisionierungsserver erhält?
- Softphone Zugänge automatisiert provisionieren
	- NFON arbeitet dran
	- sind gerne Early Adaptor!
- Umstellung von ~130 analogen Restgeräten
	- davon ~30 Faxgeräte (schon vor Jahren per Vorstandsbeschluss verboten)
	- Modems, DECT, Türsprechanlagen
- Umstellung vorhandener SIP Türsprechanlagen
	- "unprovisioned SIP Device"
	- Kein SLA
	- NDA unterzeichnen bei NFON

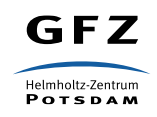

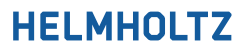